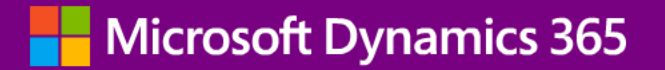

# **Onboarding customers to your apps**

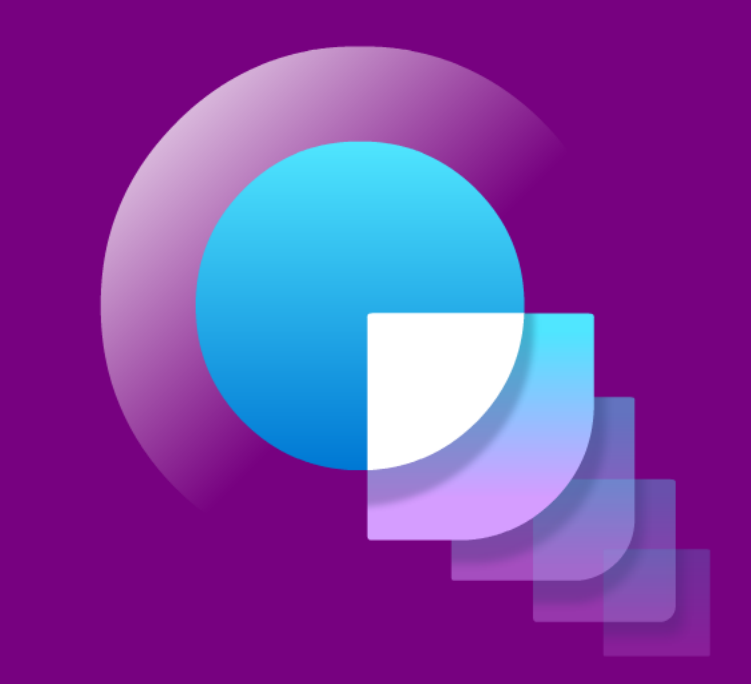

# **Agenda**

### **Why**

### **Basics**

### **Setup Experiences**

### $\cdot$  Learn why onboarding is important and how to use the latest improvements for app developers and publishers, so you can build great onboarding scenarios for your customers

- Understanding the fundamentals in the platform, so you know what to add to your apps, including where to tap into code and which artefacts to use
- $\cdot$  Learn how to register setup objects and create checklist tasks, and how to think about setup experiences in a user-oriented way

### **Educational elements**

 $\cdot$  Learn how to provide educational elements that relieve your support and empowers customers to use your app with no in-person training

**After this session, you'll be able to use both new and existing capabilities to build great onboarding scenarios**

## **Why onboarding is important**

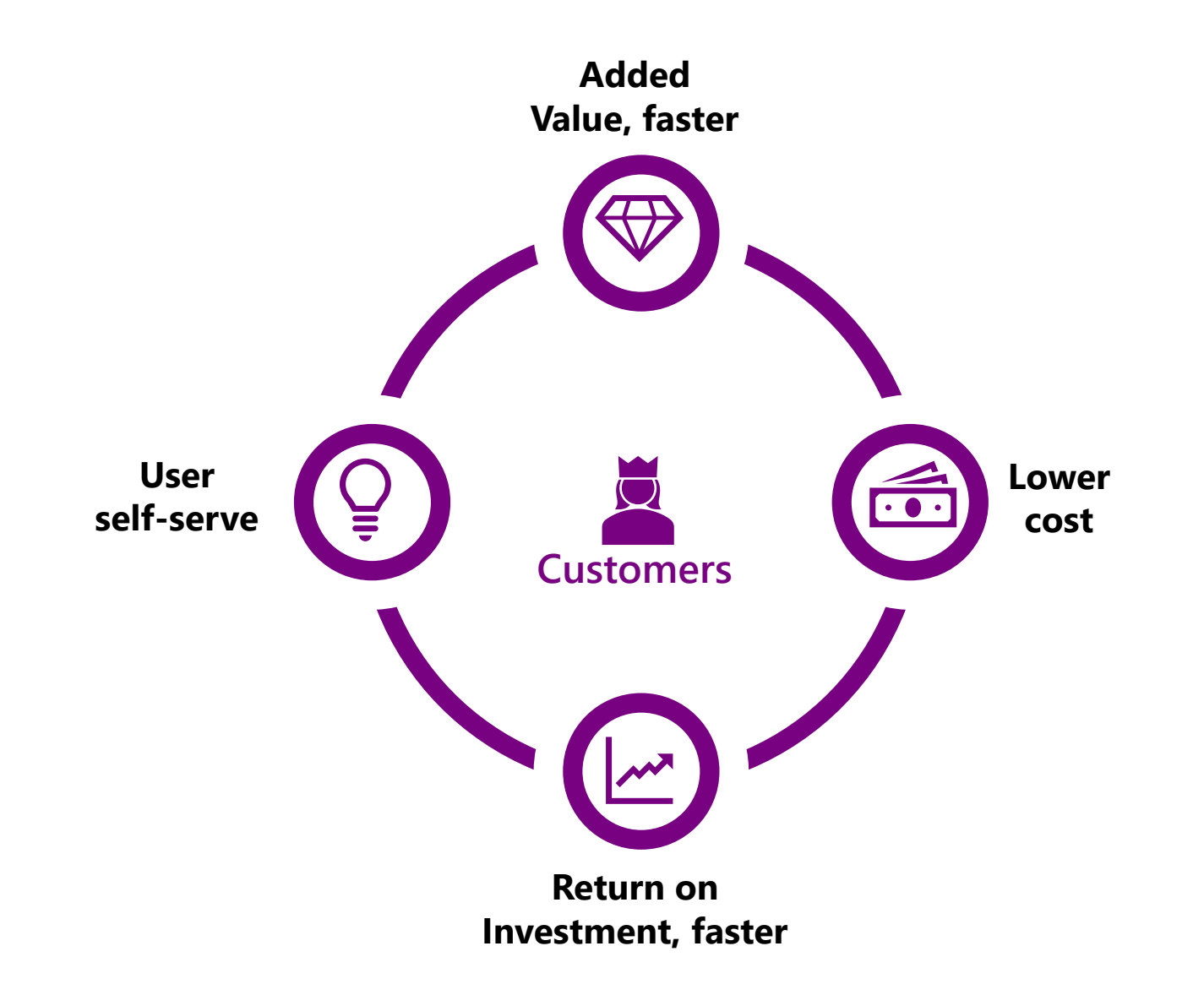

## **Why onboarding is important**

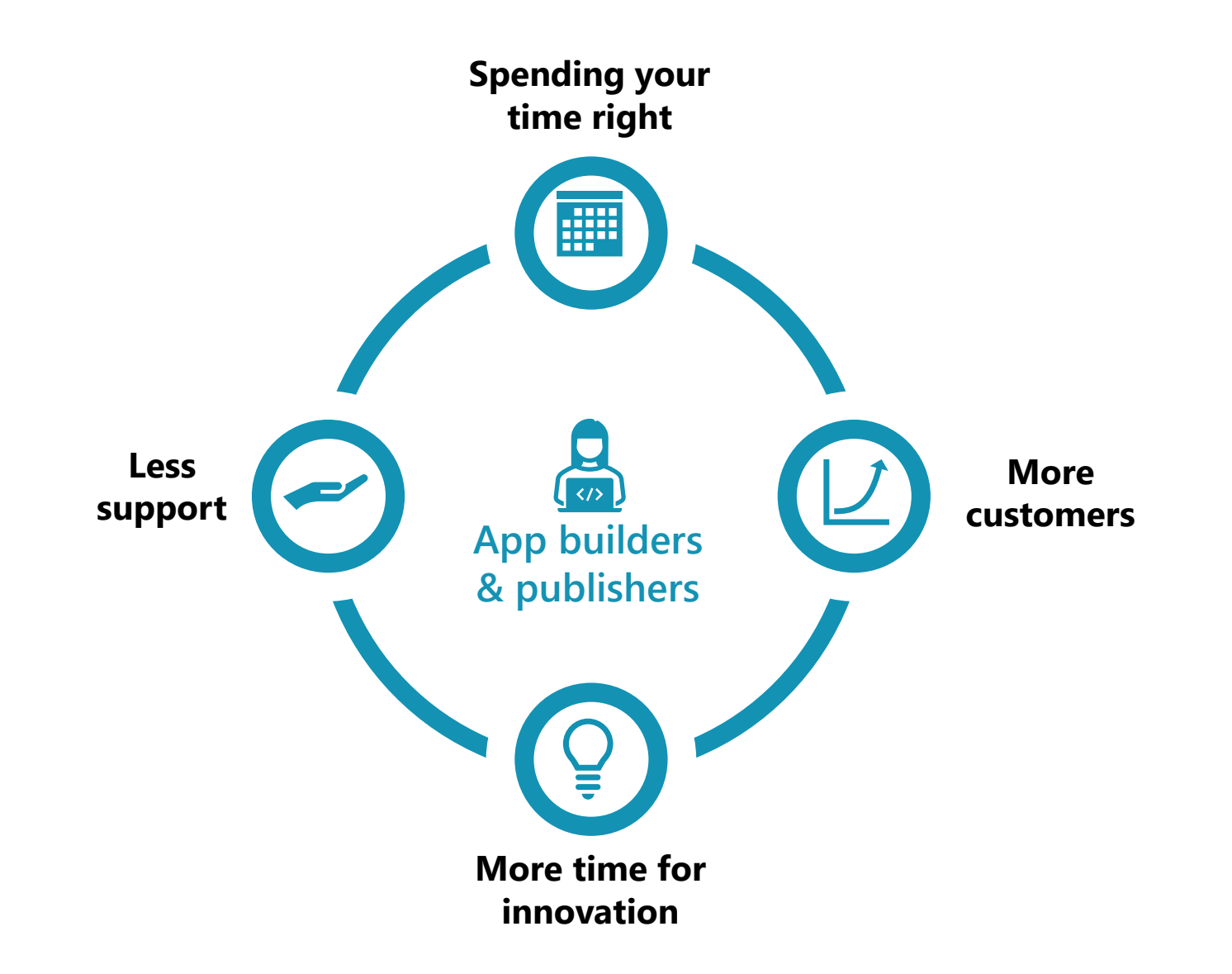

### **Any app should …**

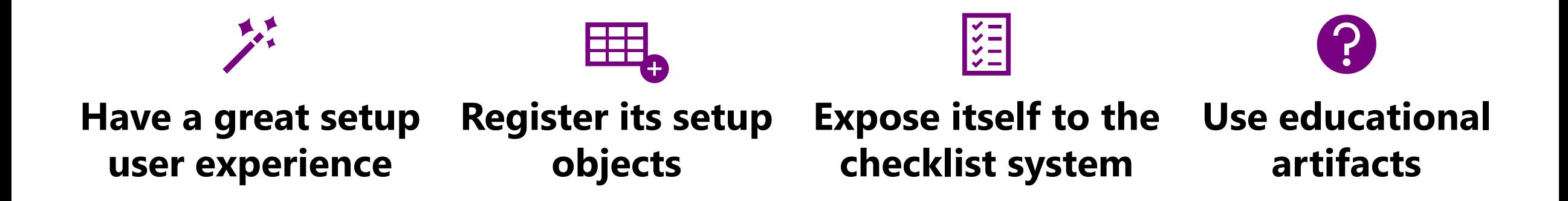

Users can install and set it up themselves, at their convenience

Setup automatically runs after installation is complete, or is easily found

Customers and VARs can add your app's setup objects to a checklist

Customers and partners can learn how to use your app and get help

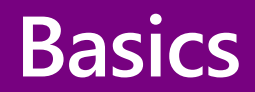

Guided Experience

## **Understanding the Guided Experience Item table**

**The cornerstone for setup and onboarding** 

### **Hosts items that offers a "guided experience" in some way**

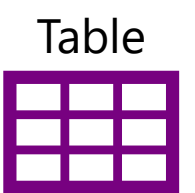

### **Guided Experience Item**

- **Manual Setup** ("settings" and data pages)
- **Assisted Setup** (Wizards, step-by-step guides)
- **Application Feature** (other setup types or extending existing setup objects)
- **Tour** (start page with tour from the checklist)
- **Learn** (any URL opening in new tab)
- **Spotlight Tour** (Spotlight M365 integrations)
- **Video** (played from the checklist)

Setup objects **auto-run** after  $\sum_{i=1}^{n} \frac{1}{i} \prod_{i=1}^{n} \prod_{i=1}^{n} \frac{1}{i} \prod_{i=1}^{n} \prod_{i=1}^{n} \frac{1}{i} \prod_{i=1}^{n} \prod_{i=1}^{n} \frac{1}{i} \prod_{i=1}^{n} \prod_{i=1}^{n} \frac{1}{i} \prod_{i=1}^{n} \prod_{i=1}^{n} \frac{1}{i} \prod_{i=1}^{n} \prod_{i=1}^{n} \frac{1}{i} \prod_{i=1}^{n} \prod_{i=1}^{n} \frac{1}{i} \prod_{i=1}^{n} \prod_{i$ app is installed **Exposed** to the

checklist

 $\frac{1}{2}$ 

**Construction** 

### **Populating the Guided Experience Item**

**Using the façade .Insert functions**

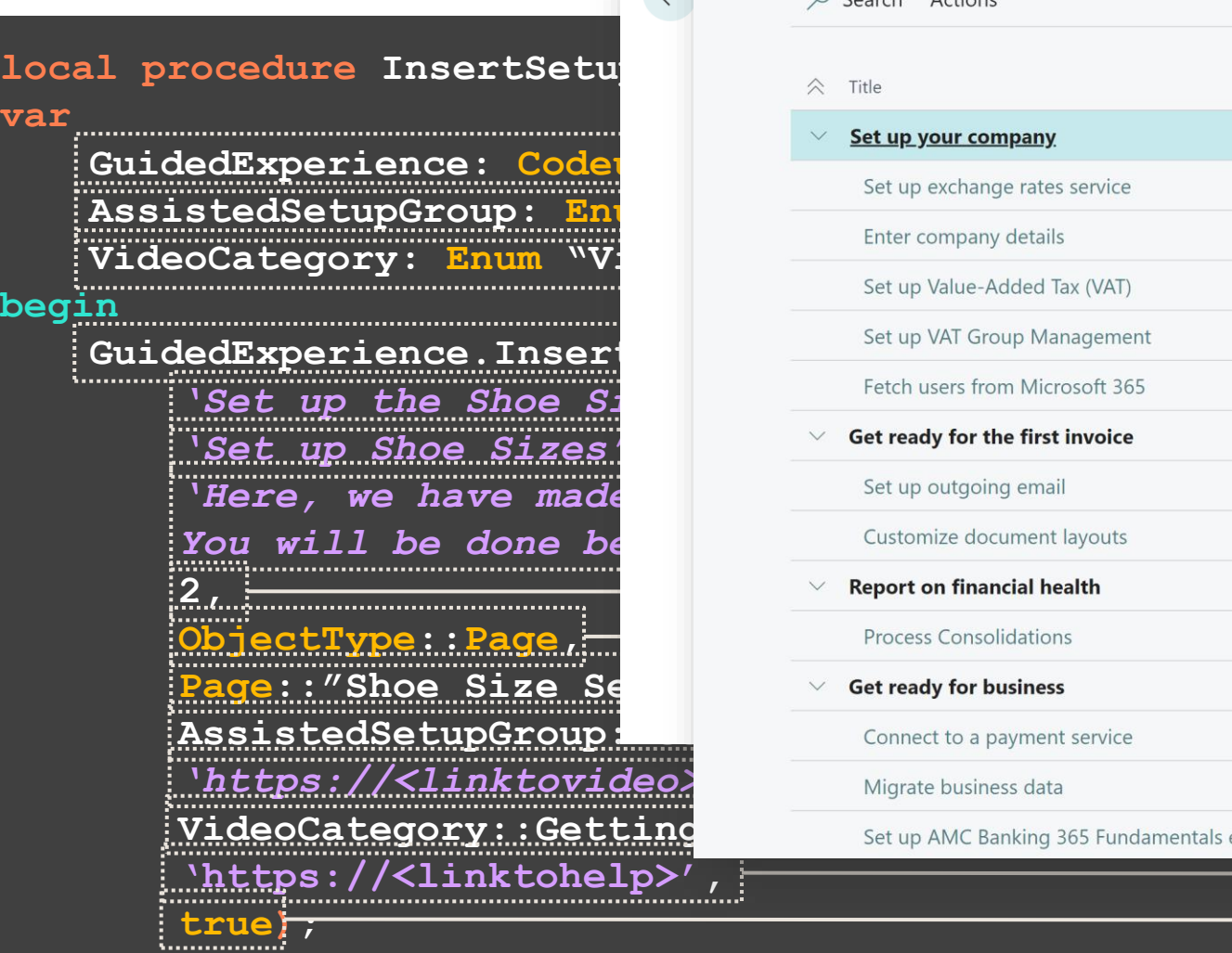

**end;**

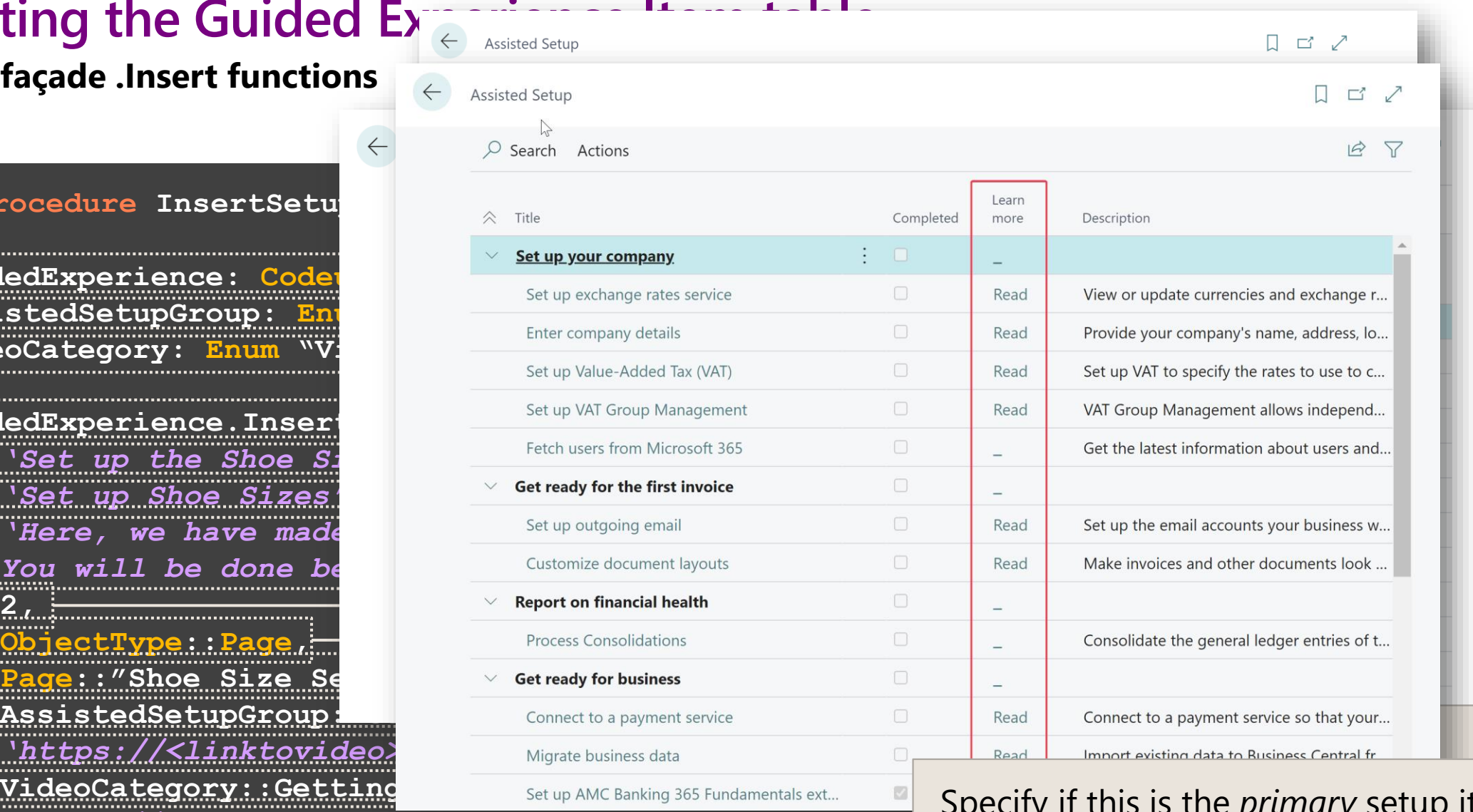

ing the app. When specified, the  $\mathsf{Spec}$ ity if this is the  $\emph{primary}$  set for the app.  $v$ Specify if this is the *primary* setup item for the app. When specified, this will be run automatically after a user installs the app. (AppSource apps only)

## **What's the effect of registering this Guided Experience Item?**

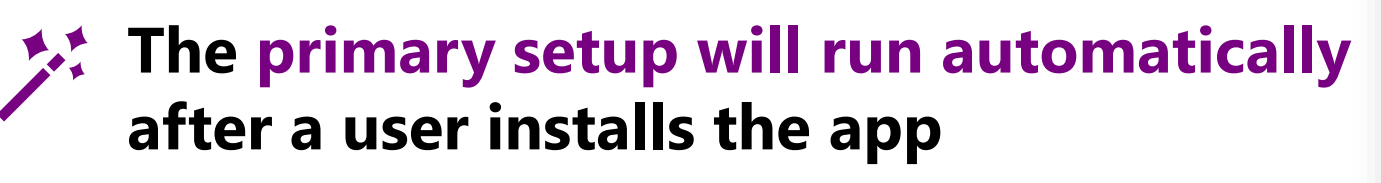

## **HILL**

**Exposed itself to the checklist system, so any customer, consultant or app can use it in checklists**

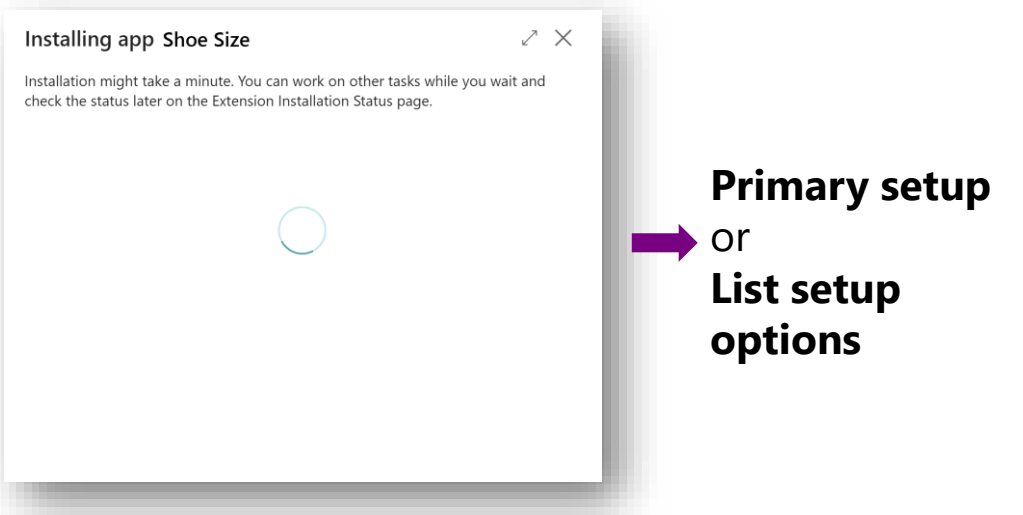

- **By using the Checklist façade codeunit**
- **By using the Checklist Administration page**
- **By inserting data into the checklist tables in other ways, like for example using a Configuration Package**

## **What if…**

… the *user installing* the app is *not the one who can set it up*?

… *setup is deferred* for some reason, *not done right after install*?

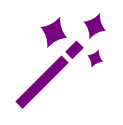

**New "Set up" action available on Extensions Management**

**Item**

### **Run setup rule:**

- ✓ **Search for records with Extension ID matching your app's ID**
- **If only one entry is found, run it**
- ✓ **If multiple is found, run the primary**
	- ✓ **If no primary is found, show a list**

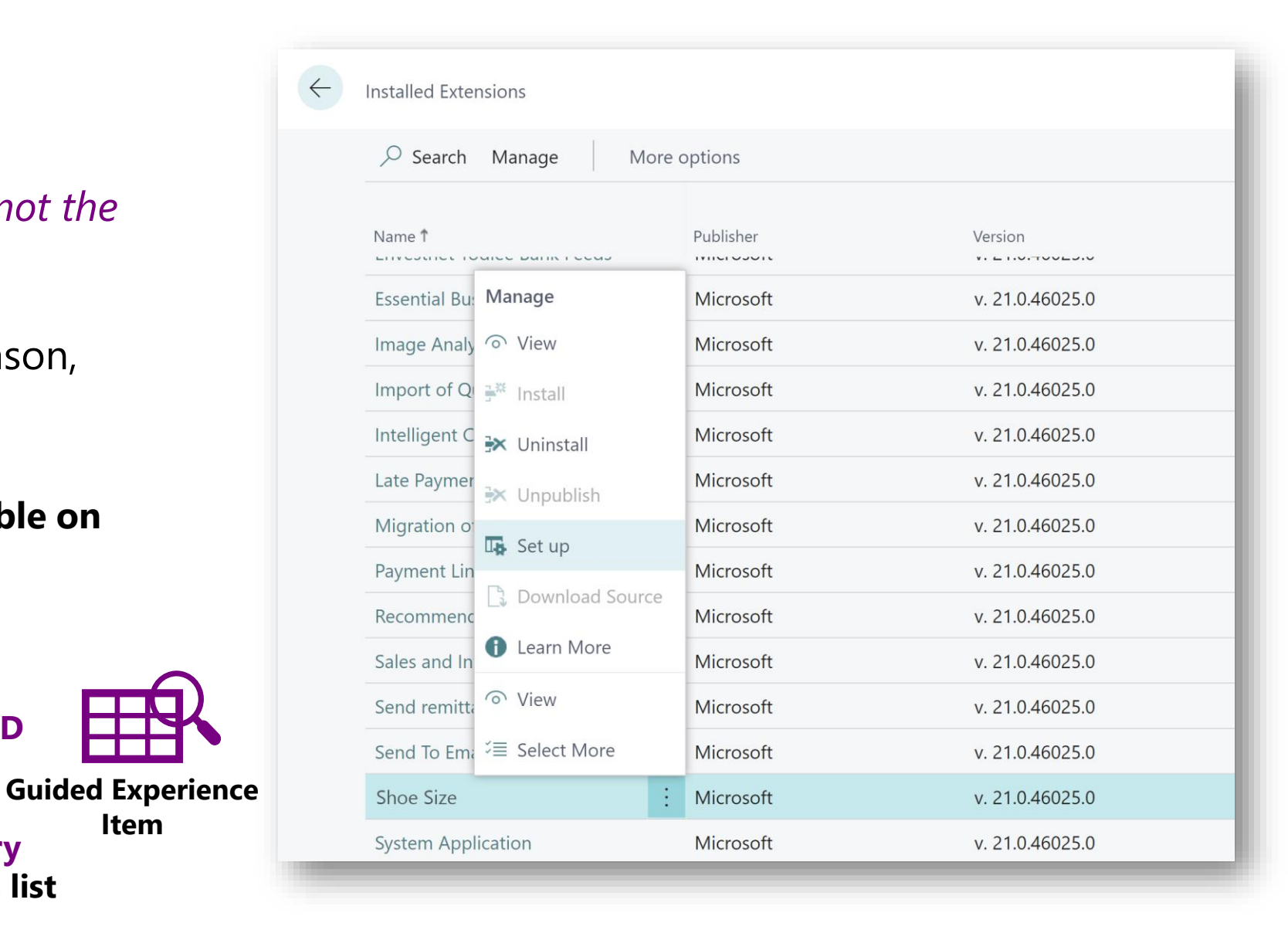

## **What if …**

**I am extending the Inventory Setup page and want to add a Guided Experience Item with my** *own text***. Guided Experience Item** *already* **has an entry for Inventory Setup, belonging to Base App** 

### **codeunit 50100 "Shoe Size Inventory Setup"**

```
TableNo = "Inventory Setup";
trigger OnRun();
begin
   page.Run(Page::"Inventory Setup", Rec);
end;
```

```
local procedure InsertSetupItems()
```
#### **var**

**}**

**{**

**GuidedExperience: Codeunit "Guided Experience";**

#### **begin**

```
GuidedExperience.InsertApplicationFeature(
    'Shoe Sizes impact Inventory Setup',
    'Additional Inventory Setup',
    'Since you installed the Shoe Size app, you have to do
    additional setup in Inventory Setup. It will only take
    a minute.',
    1,
    ObjectType::Codeunit,
    Codeunit::"Shoe Size Inventory Setup",
    false);
```
Create a codeunit that runs the object that already exists in *Guided Experience Item*. In this example, *Inventory Setup*

Add a *Guided Experience Item*  of type *Application Feature*, that points to your codeunit. This runs *Inventory Setup*, but adds it to *Guided Experience Item* with custom title, duration and description

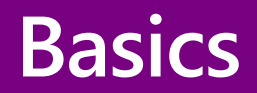

**Checklist** 

## **Inserting a Guided Experience Item into the checklist**

**Using the façade .Insert functions**

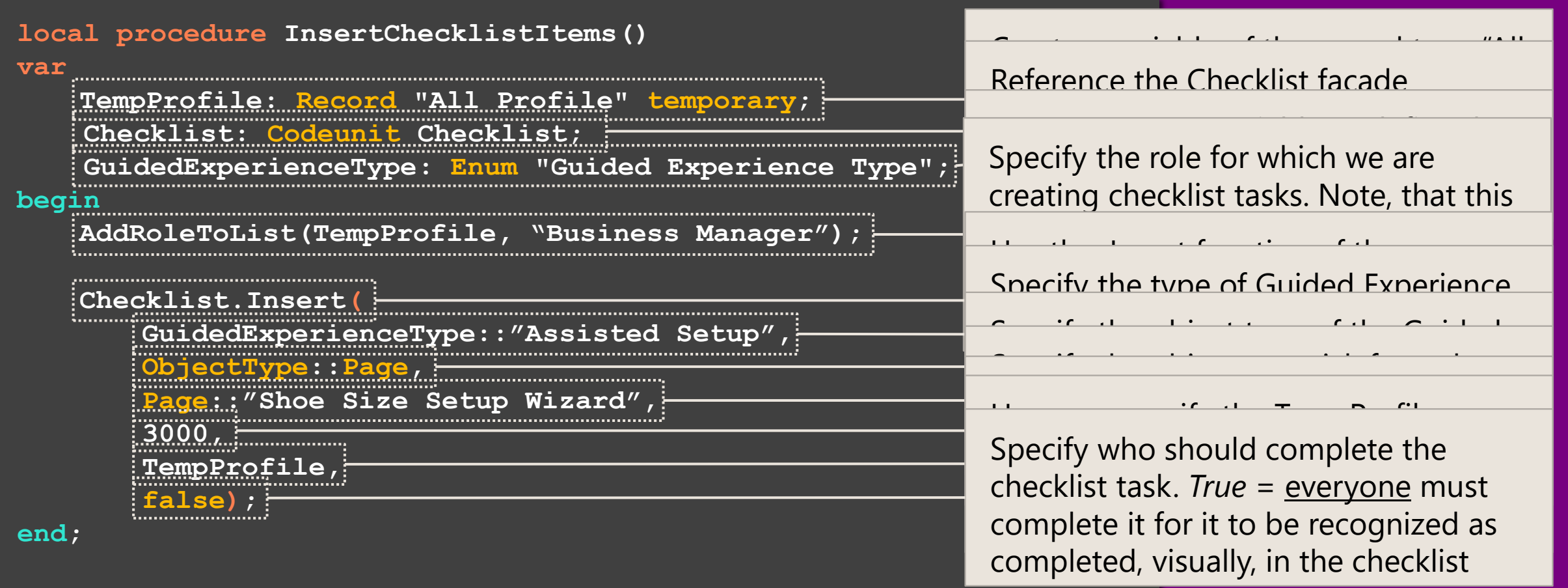

**local procedure AddRoleToList(…)**

## **Expose your setup objects to the checklist**

App publishers may not necessarily add items to a checklist but **should empower consultants and users** to do so.

Remember to **register your Guided Experience Items**!

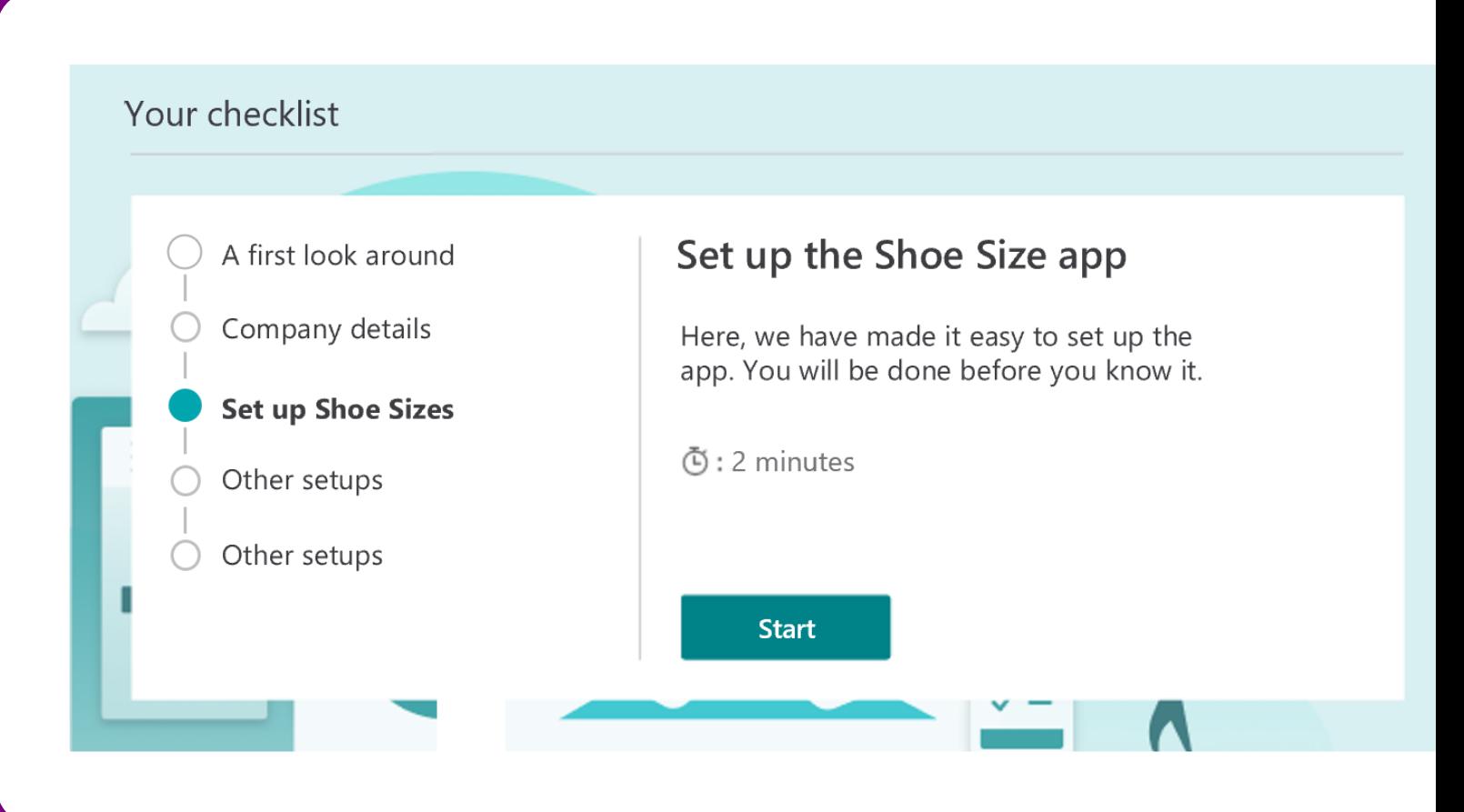

Providing a great setup experience

### **Great setup experiences**

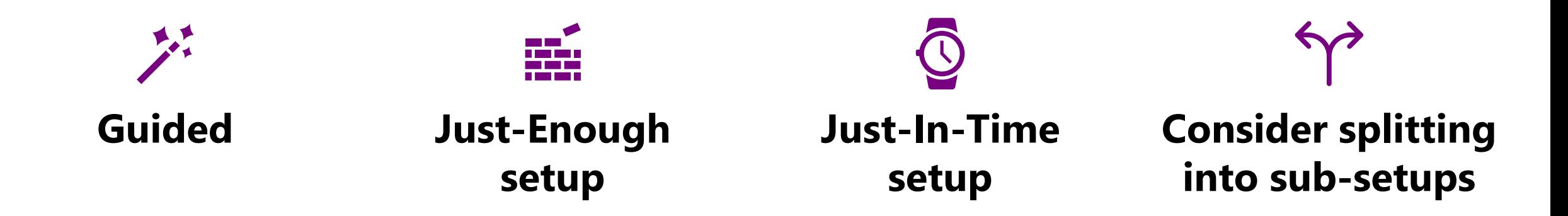

Use **Assisted Setups** all you can, to **guide users** through the necessary steps

Consider only guiding users through the **minimum setup necessary for their scenario (ask them)**, instead of all features.

Consider adding only data when needed, for example by **JIT downloading** it based on users' answers in an Assisted Setup. Only **add relevant data**

If some tasks can or should be delegated to other users, **split up Assisted Setups** accordingly, so each user can **easily handle their part**

Provide educational elements

## **Educate users**

### **Use teaching tips**

- Emphasize keywords for added clarity using **Bold** and *Italic*
- Hyperlink to related Business Central pages for a quick detour
- Simple markdown syntax in AL: apply to any teaching tip

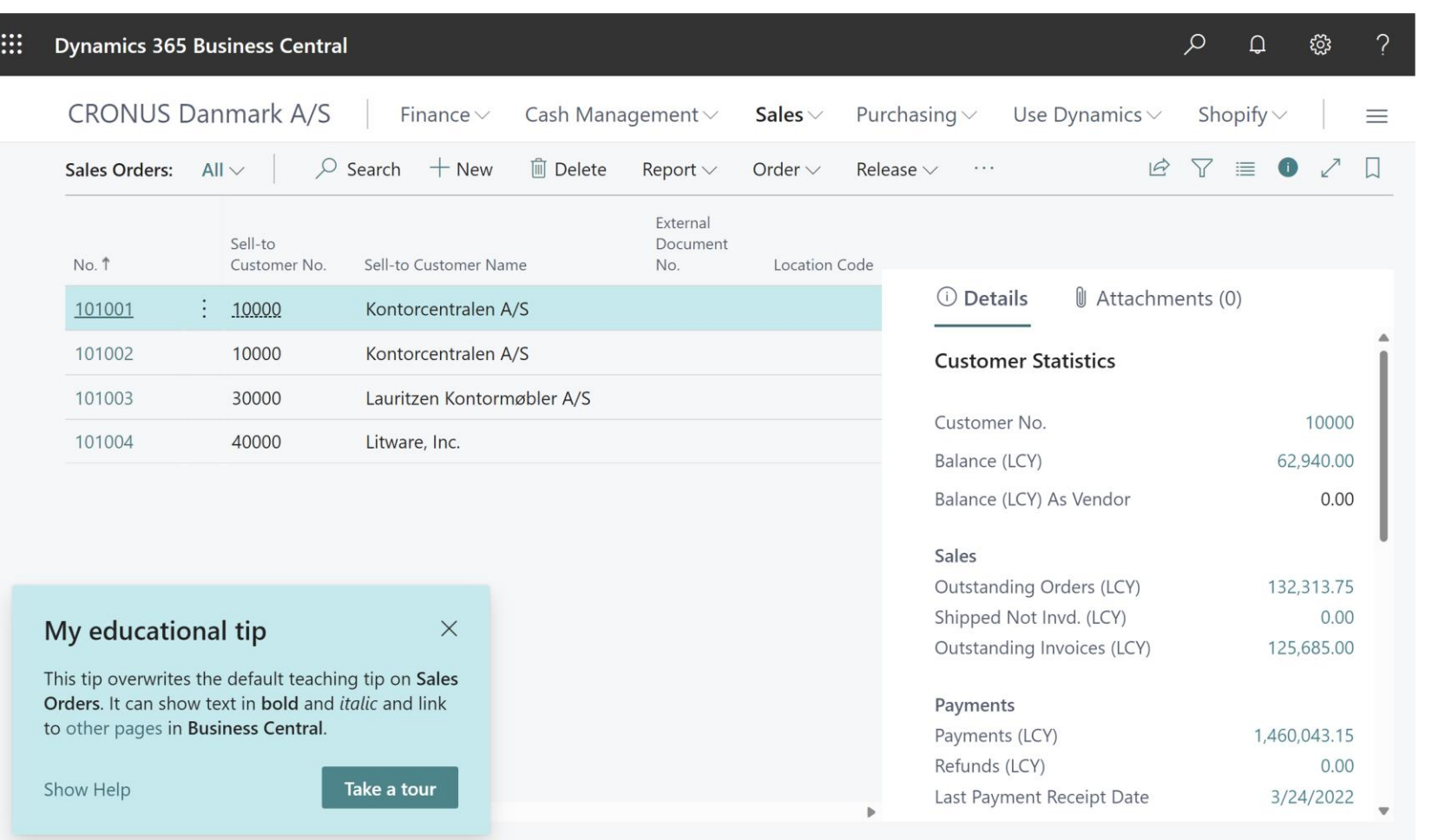

#### My educational tip  $\times$ **The anatomy of a teaching tip** This tip overwrites the default teaching tip on Sales Orders. It can show text in bold and *italic* and link **Adding or overwriting a teaching tip on a page or control** to other pages in Business Central. Take a tour Show Help Set the title of the teaching tip. Beware of the length and check best practices at <https://aka.ms/BCOnboarding> **page extention SalesOrdersExtensi { AboutTitle = 'My educational tip';**

**AboutText = 'This tip overwrites the default teaching tip on** 

\*\*Sales Orders\*\*: It can show text in \*\*bold\*\*<del>rand italic and</del> link to [other pages](?page=1383 "Opens the Item Templates") in

Simple MarkDown formattin used, like \*\* \*\* for **bold** or

**\*\*Business Central\*\*.'**

**}**

 $\epsilon$  is the length and  $\epsilon$ spectry the page with th  $\lim_{n\to\infty}$  link text in square  $\frac{1}{2}$ Teaching tips support navigation links to other Business Central pages. Specify the page with the **?page=** parameter and the [link text in square brackets]. Remember accessibility assistance with the text in double quotation marks

 $\ln t$  of the

## **Contextual Help**

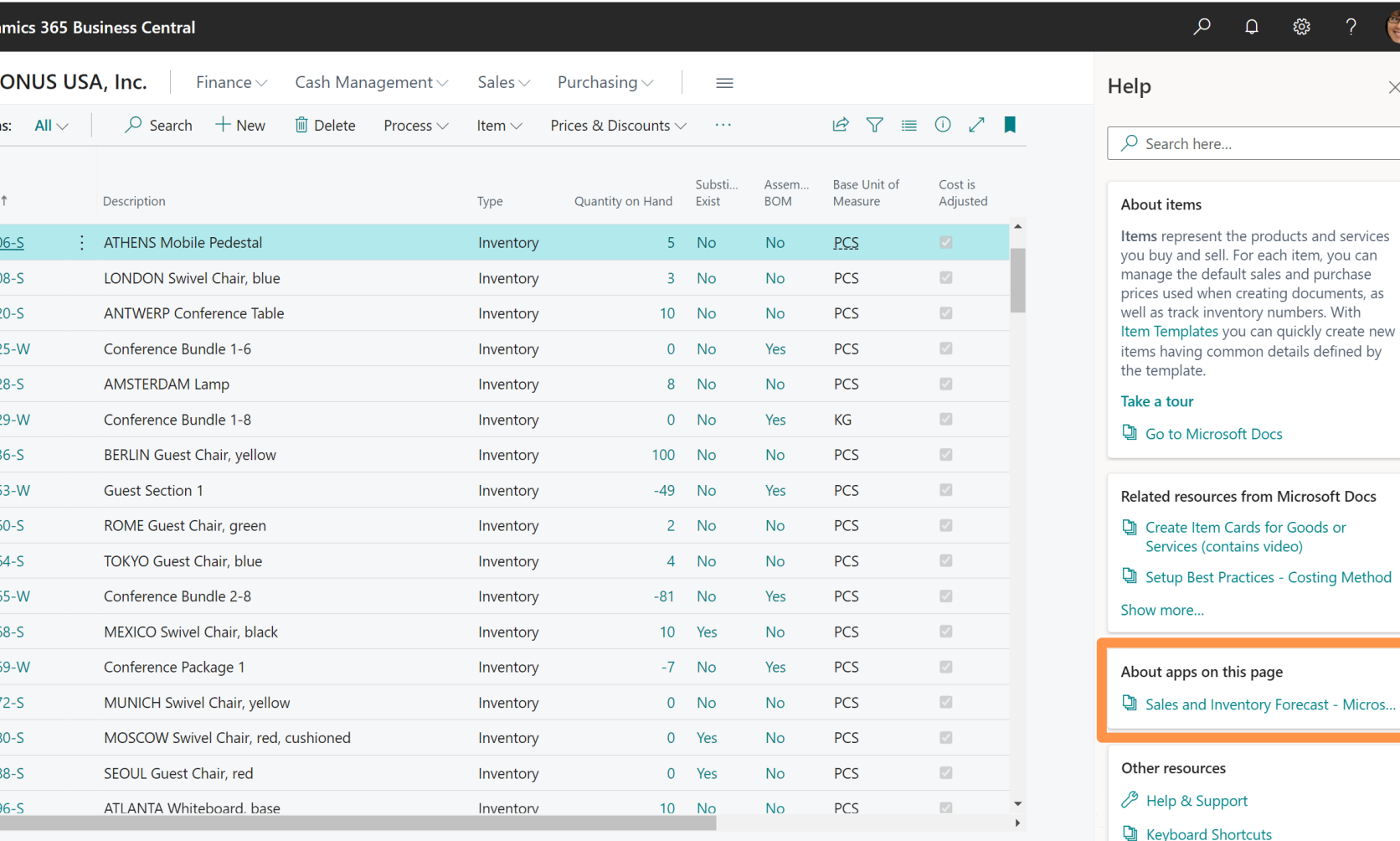

### • Help links from apps are surfaced in the contextual Help pane

 $\times$ 

- Micros...

- Ensure *contextSensitive* links are set to point to the most relevant help content you have
- **App level** contextSensitiveHelpURL Is used when the specific page does not point to something on its own
- **Page level** contextSensitiveHelpPage Is used when you want the page level docs to be more specific

## **Relieve your support – invest in better tooltips**

**Dynamics 365 Business Central** 

- Valuable tooltips, that briefly explains what a field is for and how it is used, helps educate users
- When properly educated, your support is relieved
- Invest in better tooltips across all fields in your app
- Tooltip content is best written by people with business knowledge, often consultants or product owners

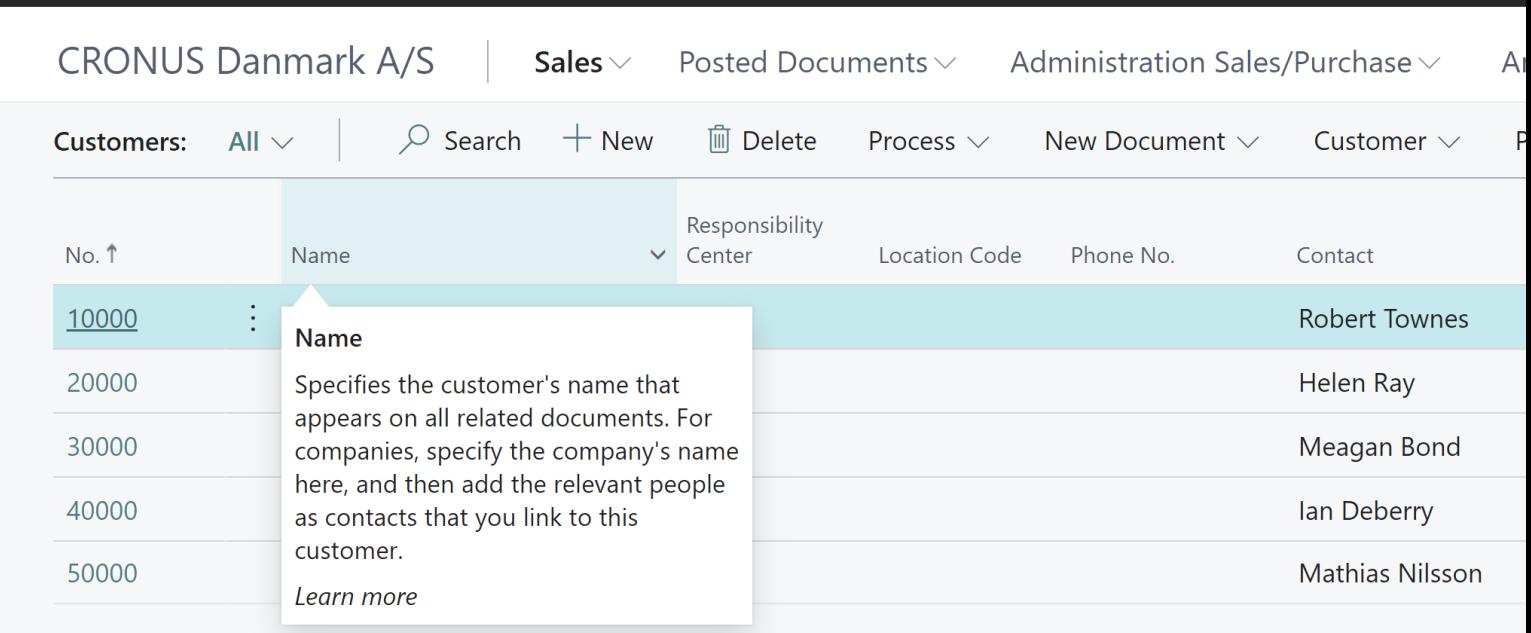

## **Actions for you**

# **1**

Register your setup objects in *Guided Experience Item*, so setup will run automatically, or be easy to find later

Make onboarding as smooth with Assisted Setups, Video, teaching tips, contextual help pane links, and better tooltips

**2**

# **3**

Consider Just-in-Time and Just-Enough setup approaches. JIT load data based on user choice, and consider defering some setup until needed.

### **Where to go for more information**

# **<https://aka.ms/BCOnboarding>**

**"Onboarding your customers to Business Central" [https://aka.ms/BCOnboardingCustomers](https://aka.ms/BCOnboarding)**

# **Other resources**

### **Learn more!**

Have a question? aka.ms/BCYammer

目

 $\overline{\phantom{a}}$ 

Join the conversation https://twitter.com/MSDYN365BC

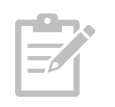

Watch the latest BCLE sessions aka.ms/BCLE

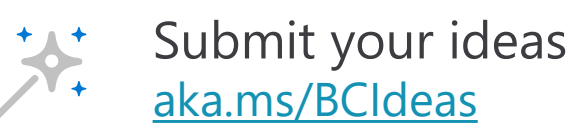

Here are a few steps that make you ready for business  $$93,422$ \$23,876  $$170,024$ 

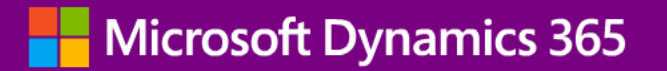

**Thank you**

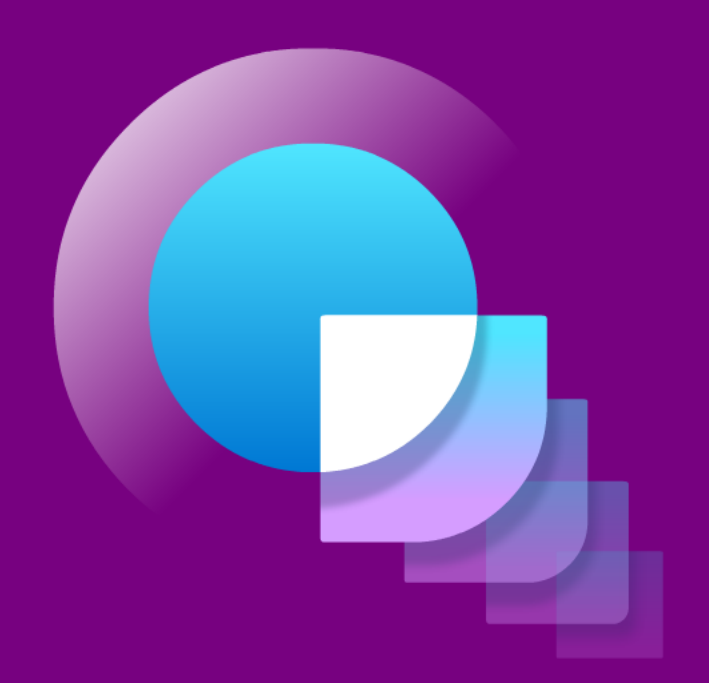